## **Instrukcja wydruku zawartości Kalendarza z programu Outlook**

- 14 Y H J  $O$  /  $\mathbb{R}$  -/ 東日かむり Bragnuse - Ketel Brontess.com - Outlook  $6$ //k **AW** NAKEDON GLÓMME WISHAND/ODERANE FOLDER wook **Grupy**  $\fbox{\parbox{1.5cm}{ \begin{tabular}{|c|c|} \hline \quad \quad & \quad \quad & \quad \quad & \quad \quad \\ \hline \quad \quad & \quad \quad & \quad \quad & \quad \quad \\ \hline \quad \quad & \quad \quad & \quad \quad & \quad \quad \\ \hline \quad & \quad \quad & \quad \quad & \quad \quad \\ \hline \quad & \quad \quad & \quad \quad & \quad \quad \\ \hline \end{tabular}}\hline \begin{tabular}{|c|c|} \hline \quad & \quad \quad & \quad \quad & \quad \quad \\ \hline \quad & \quad \quad & \quad \quad & \quad \quad \\ \hline \quad & \quad \quad & \quad \quad & \quad \quad$ noving Bietara skroyska poch  $\alpha$  (Ori-Q. $\beta$  ) Extra sk tella pachina + Naomi Ma | 441+ 202020 **DOM** nol/ e-mail ×. **Group of Direct**  $\label{eq:2.1} \mathsf{P}(\mathsf{ex}) \mathsf{Coh} \gets \mathsf{N}(\mathsf{ex}) \mathsf{Coh} \gets \overline{\mathsf{Coh}}$ Wszystkie Nieprzeczytane 91  $\alpha$ m.  $\frac{1}{2}$ **Ulations** Johnathon Lunn O Ta miado moží zostale vyslane z matnoskie  $\mathcal{M}$ **MA-M-D**  $\frac{4}{11}$  $\frac{15}{17}$ Expense reports<br>In Italia, Have plus lubini May Brg  $\cdots$  . . Police size japlice) **Anapouris 8100**  $16$ Naomi Maldonado  $rac{1}{200 + 46.12}$  $\theta$  [  $B$  ]  $\theta$  $\bar{z}$  $\mu$ **Sent Berns** Masiny przejrzeć postępy Nist<br>tłusinel lisatést i om česk<br>rajnowsze plany chttyczące projektu. We need to have a review ab Fandudhmoravia.com Kirby Jaman .<br>Zaplamajny spotkanie na piątek o fróD e kasiarní v pobliku Universetek. Adies.<br>to: ul. Zielona 13, 90-754 Vilanzavca. a in 004-44-12 Inhow 11 re sate, the preparing Terra Cooke  $\frac{8}{2144448}$ elleated Proposal<br>re is the latest copy of t Driekujel Jannie Foreman<br>Northernt Bulget  $\times$ 804-44-18 ٠ Elisa Pennington 2014-04-01 ÷  $\sim$ Marisol Travis 2014-04-01 a as  $\mathbb{R}$ Paweł Nowakowski ании... 日文 Osoby Zadania ... Kalendarz Poczta : ACTO **RETURNENTU Sent Breno, TEN FO**
- 1. Po uruchomieniu Outlooka należy wybrać pozycję "Kalendarz":

2. Z karty **Narzędzia główne** wybrać **Miesiąc**:

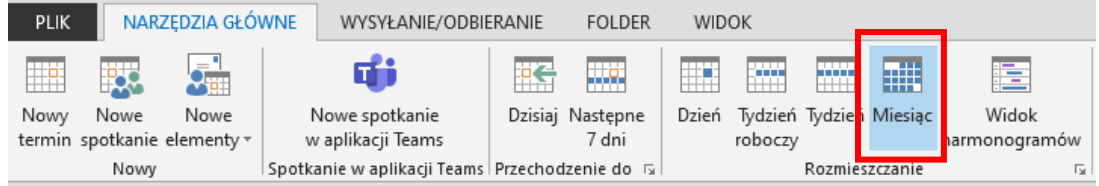

3. W kalendarzu po lewej wybrać właściwy miesiąc:

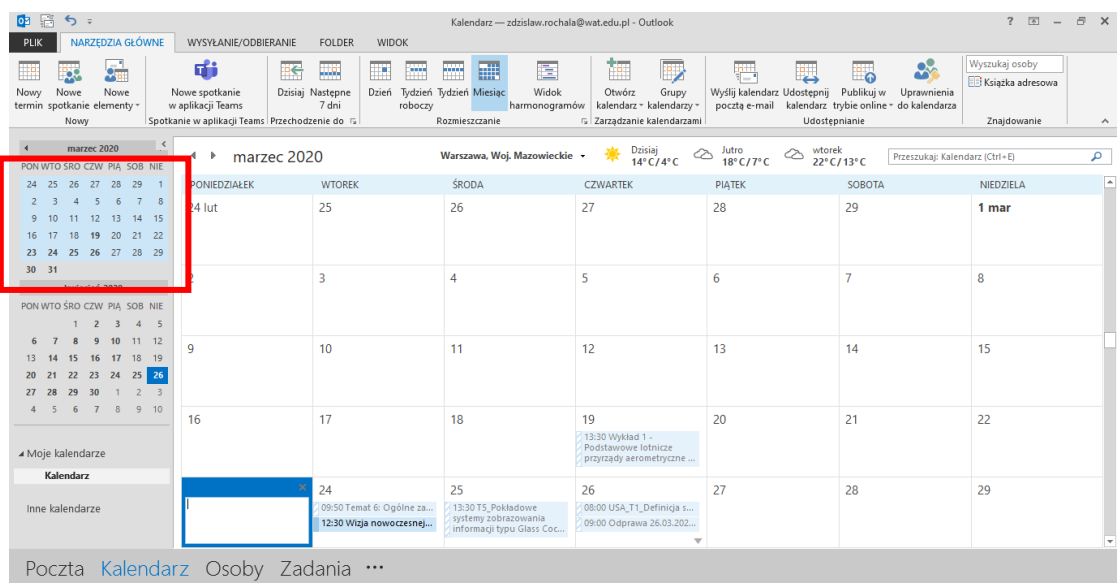

## 4. Korzystając z polecenia **PLIK** wybrać **Drukuj**:

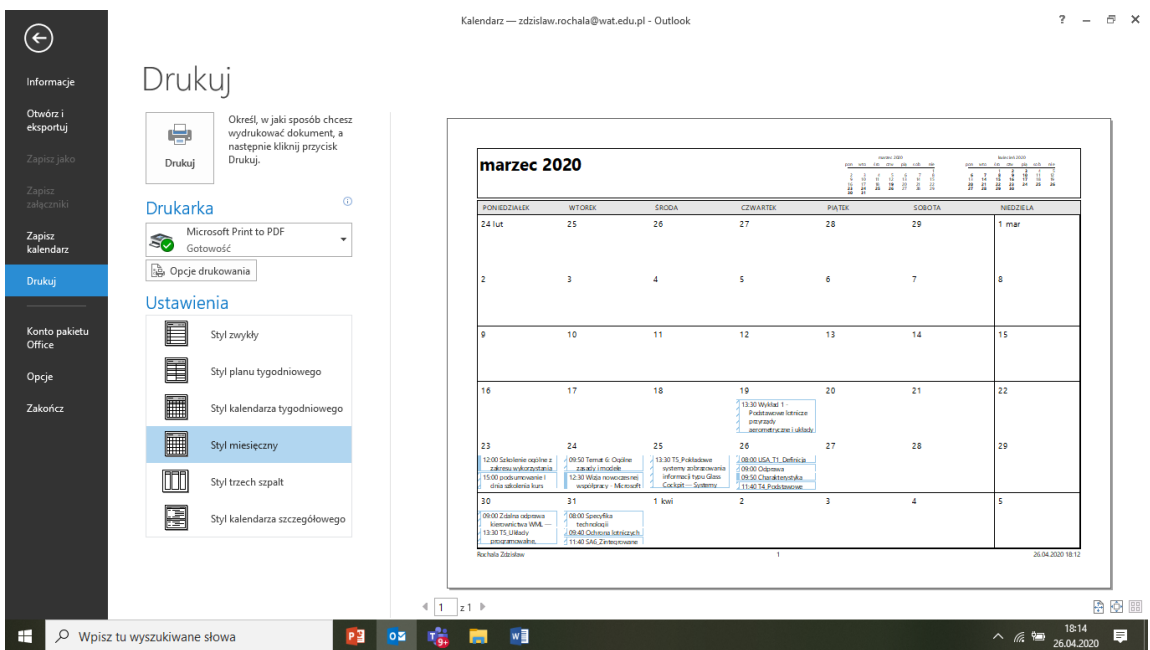

5. Po wprowadzeniu ustawień: **Drukarka: Microsoft Print to PDF**

## **Ustawienia: Styl miesięczny** lub **Styl planu tygodniowego**

uruchamiamy polecenie **Drukuj** i po podaniu **nazwy** otrzymujemy dokument w PDF.